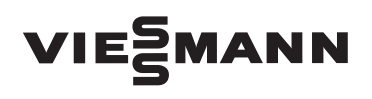

# **Електричний котел центрального опалення Vitotron 100, тип VMN3**

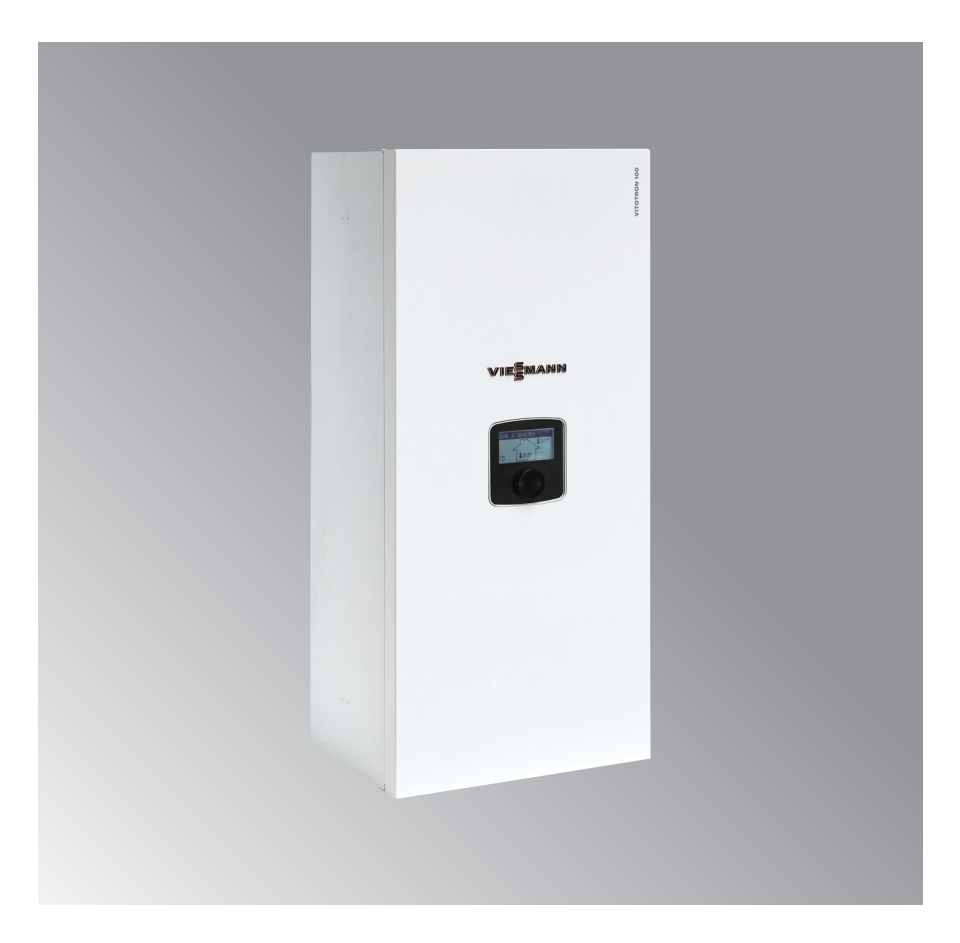

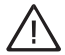

Даний пристрій може використовуватись дітьми старшими за 8-ми дании пристріи може використовуватись дітення застровими можливос-<br>років і особами з обмеженими фізичними і розумовими можливостями, а також особами без досвіду роботи з пристроєм, якщо буде забезпечений нагляд або інструктаж відносно використання пристрою безпечним способом, так щоб пов'язані з цим ризики були зрозумілими. Діти не повинні гратися пристроєм.

## **Умови безпечної і безаварійної роботи**

- 1. Ознайомлення зi змістом даної інструкції допоможе правильно змонтувати та експлуатувати, забезпечуючи його довготривалу і безаварійну роботу.
- 2. Справне і виконане згідно з чинними нормами підключення до електромережі.
- 3. В системі опалення встановлений розширювальний бак.
- 4. Перед встановленням котла система опалення повинна бути добре промита.
- 5. На виході замонтованого в котлі запобіжного клапану не можна встановлювати додаткові крани.
- 6. Пристрій призначений виключно для встановлення на плоскій поверхні стіни.
- 7. Пристрій не можна встановлювати в приміщеннях з підвищеною вологістю, вибухонебезпечних та приміщеннях, в яких температура повітря може опуститись нижче 0°C.
- 8. Встановлення котла, підключення до електромережі та підключення до системи опалення повинно бути виконано спеціалізованою сервісною організацією, суворо слідуючи інструкції з монтажу і обслуговування виробу.
- 9. Всі роботи по монтажу необхідно виконувати при відключених водо- та електропостачанні.
- 10. Електрична мережа повинна бути укомплектована пристроями захисного вимкнення і засобами, які забезпечують відключення пристрою від електромережі, відстань в яких між контактами повинна бути не менше ніж 3 мм.
- 11. Фабрично котел налаштовано на роботу виключно на центральну систему опалення. У випадку роботи з бойлером ГВП, необхідно виконати відповідні установки в меню Сервіс/Конфігурація – ГВП.
- 12. Котел є чутливим до змін напруги пристроєм, тому електрична мережа повинна бути обладнана пристроем для захисту від перепаду напруги.
- 13. Не слід випускати воду з системи центрального опалення після закінчення опалювального сезону.
- 14. В період між опалювальними сезонами слід залишити контролер в режимі очікування і не відключати котел від електромережі. Не стосування цієї рекомендації може привести до заблокування ротора насосу.

### **Вимоги до встановлення**

Котел VMN3 укомплектований розширювальним баком об'ємом близько 5 літрів і тиском 1,5 бар. Вбудованого в котлах розширювального баку буде достатньо для нижченаведених об'ємів систем центрального опалення, при наведених температурах теплоносія і тиску наповнення системи.

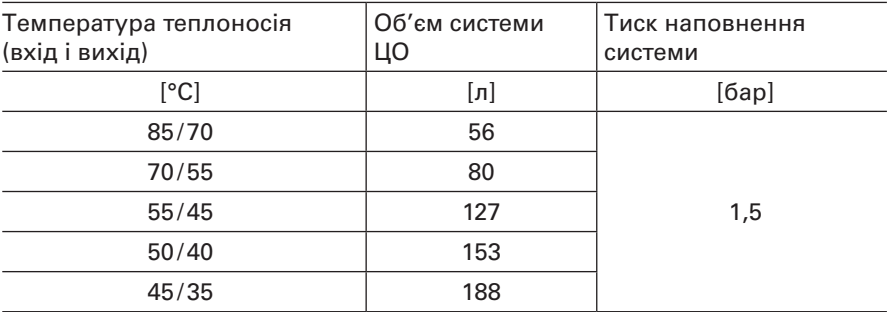

Для системи центрального опалення більшого об'єму необхідно підібрати додатковий розширювальний бак.

### **Схеми підключення котлів до системи опалення**

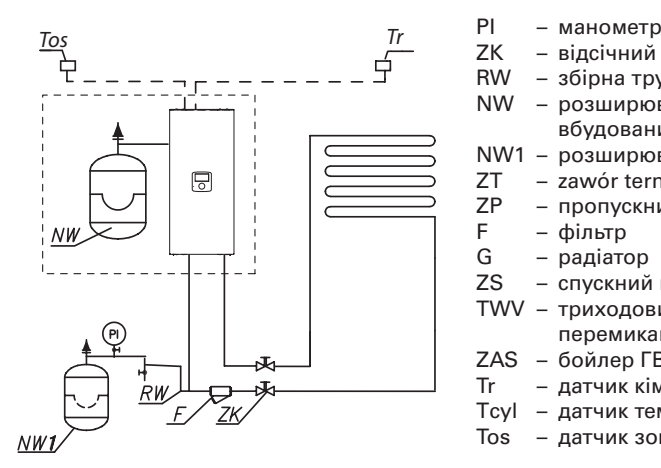

- 
- ZK відсічний клапан<br>RW збірна труба
- збірна труба
- NW розширювальний бак, вбудований в котел
- NW1 розширювальний бак<br>ZT zawór termostatyczny
- ZT zawór termostatyczny<br>ZP пропускний клапан
- пропускний клапан
- F фільтр
- G радіатор
- ZS спускний клапан
- TWV триходовий
	- перемикаючий клапан
- ZAS бойлер ГВП
- Tr датчик кімнатної температури
- Tcyl датчик температури бойлера
- Tos датчик зовнішньої температури

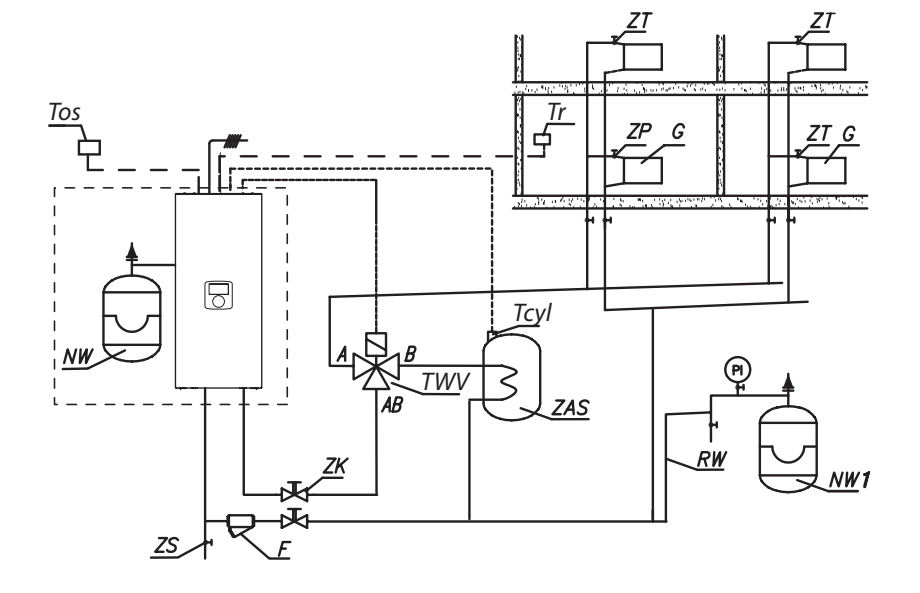

Фільтр необхідно встановити так, щоб напрямок потоку теплоносія був згідно стрілки вказаної на корпусі, а кришка знаходилась внизу фільтра. Фільтри можуть бути встановлені в горизонтальних і вертикальних трубах. Рекомендується використання відсічних клапанів безпосередньо до і після фільтру, що дозволить на легке очищення фільтру або його заміну.

## **Монтаж**

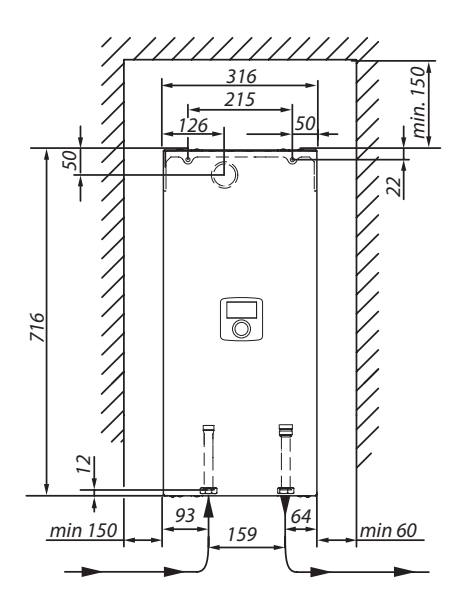

- (1) Встановити котел вертикально на монтажних дюбелях патрубками донизу, зберігаючи мінімальні відстані від стін і стелі.
- 2 Під'єднати котел до системи центрального опалення укомплектовану відсічними клапанами.
- 3 Наповнити систему центрального опалення підготовленою водою, призначеною для систем центрального опалення, що значно впливає на витривалість нагрівальних елементів.
- 4 Видалити повітря з системи ЦО.
- 5 Підключити котел до електромережі.
- 6 Встановіть і підключіть датчик Tr і Tos, а також інші додаткові пристрої згідно з вимогами пункту: **Підключення зовнішніх пристроїв і пристроїв управління.**
- 7 Після виконання вище згаданих дій необхідно включити котел, встановити мову і максимальну потужність котла, а також видалити повітря з насоса *[Конфігурація – Насос – Видал. повітря].*
- 8 Встановити максимальну температуру теплоносія в системі *[Конфігурація – Опалення – температура подачі МАХ].*

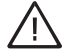

**На жоден зі входів FN, MA, RT, Tcyl, Tos, Tr не можна підключати напругу! Це може призвести до виходу з ладу контролера.**

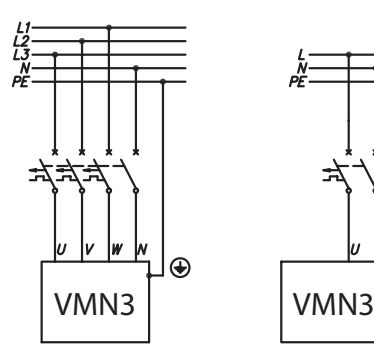

⊕

### **Монтаж** (продовження)

Підключення до однофазної електромережі (стосується котлів потужністю 4 кВт, 6 кВт і 8 кВт)

- PNL місце під'єднання захисного нейтрального і фазового проводів
- $\begin{pmatrix} 1 & & \text{of} \\ 0 & & \text{of} \\ 0 & & \text{of} \end{pmatrix}$  полаткові проволи (тільк
	- додаткові проводи (тільки для однофазного підключення)

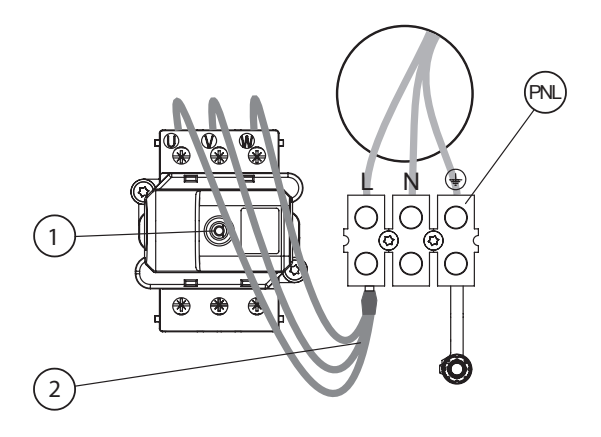

При підключенні до трифазної електричної мережі (для котлів потужністю 4, 6, 8 кВт) необхідно від'єднати проводи  $(2)$  і встановити перемикач №3 в позицію ON стр. 8)

- PNL місце підключення захисного нейтрального і фазового проводів
- PF місце підключення фазових проводів
- $(1)$  обмежувач температури

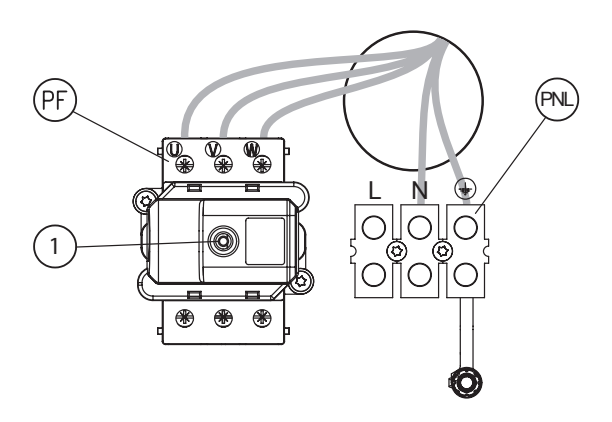

## **Вибір типу підключення**

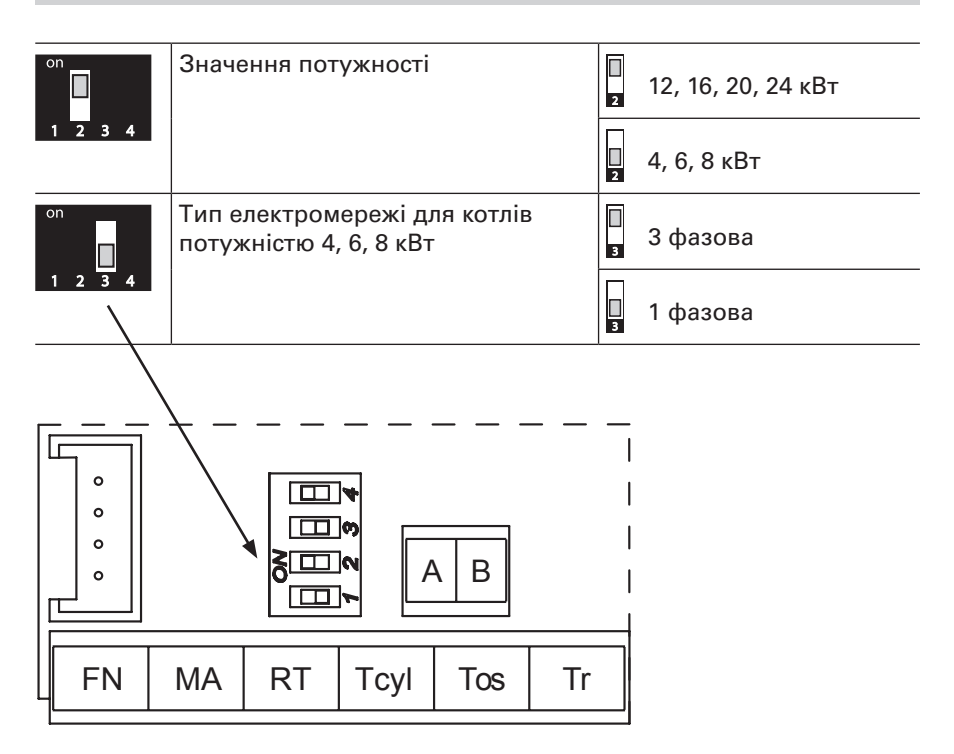

При неправильній конфігурації типу електричної системи, наприклад, виборі однофазної системи для роботи котла с потужністю 12, 16, 20 та 24 кВт, при пуску котла з'явиться повідомлення "Помилка конфігурації".

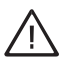

### **Увага!**

перемикачі 1, 2 не переставляти! – необхідно залишити фабричні установки. Перемикач поз. 3 встановити в залежності від типу підключення до електромережі (1 або 3 фазова).

## **Підключення зовнішніх датчиків і контролерів**

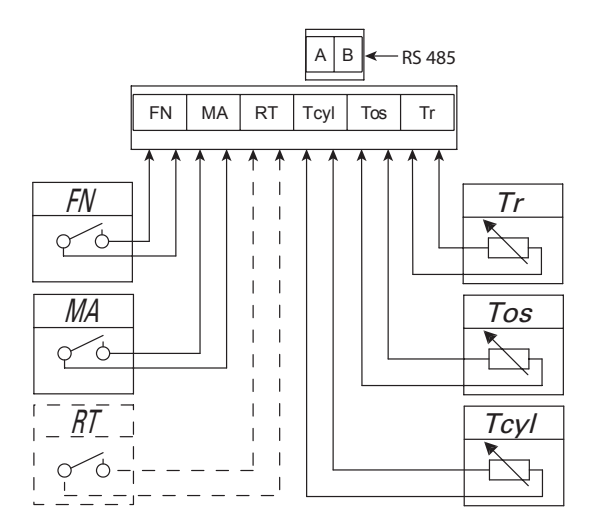

#### **FN – програмований функціональний вхід**

Замикання контакту FN, зовнішнім пристроєм, призводить до наступної поведінки котла в залежності від конфігурації *[Конфігурація > Вхід FN]*:

- **п** підтримання температури проти замерзання незалежно від програми опалення,
- n підтримання комфортної температури незалежно від програми опалення,
- **завантаження буфера з обмеженою потужністю** (співпраця котла з системою фотоелектричних модулів).

#### **MA – зовнішнє управління**

З метою обмеження споживання електроенергії можна узалежнити роботу котла від інших пристроїв, наприклад котла. Для цього до входу МА необхідно виконати підключення так, щоб включення зовнішнього пристрою привело до розмикання контакту, що заблокує нагрівання котла і зупинить циркуляційний насос.

#### **RT – комнатный термостат (альтернатива)**

Додатковий контроль роботи котла в залежності від температури в приміщенні. Вхід RT повинен бути активований *[Конфігурація > Темп. приміщення > RT]*, замикання контакту RT призводить до активації опалення. При активації входу RT вбудований в котел кімнатний регулятор вимикається. Рекомендується використовувати заводський датчик температури разом з вбудованим в котел кімнатним регулятором.

### **Підключення зовнішніх датчиків і контролерів**

#### **Tcyl – датчик температури бойлера ГВП**

Датчик температури води бойлера ГВП необхідно розмістити в гільзі бойлера.

#### **Tos – датчик температури зовнішнього середовища**

Датчик належить встановити в затіненому місці, на північній або північно-західній частині будинку, на відстані від вікон і вентиляцій. Кабель датчика температури повинен бути якомога коротким, не рекомендується його прокладати близько високовольтних кабелів, не можна обкручувати навколо інших проводів.

#### **Tr – датчик кімнатної температури**

Датчик кімнатної температури слід встановлювати на відповідній відстані від радіаторів, вікон, дверей і комунікаційних каналів.

#### **RS485 – комунікаційна шина**

Місце підключення контролерів додаткових контурів опалення.

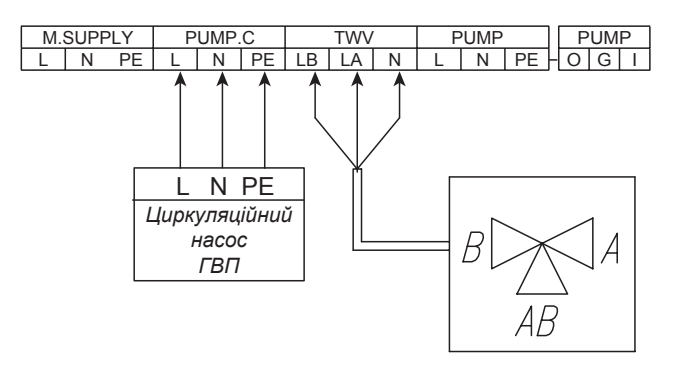

#### **PUMP.C – циркуляційний насос ГВП**

Управління циркуляційним насосом ГВП згідно з добовим/ тижневим графіком. Функцію необхідно активувати *[Конфігурація – Циркуляція – ТАК]*.

#### **TWV – управління триходовим клапаном (ЦО/ГВП)**

Перемикання роботи котла на опалення або на нагрівання змійовика бойлера ГВП відбувається при використанні триходового клапана з приводом. В залежності від моделі (управління SPST або SPDT), пристрій необхідно підключити згідно з наведеними схемами.

## **Підключення зовнішніх датчиків і контролерів**

### **Управління SPST**

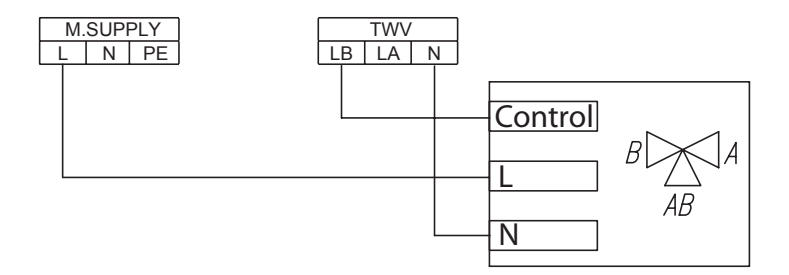

### **Управління SPDT**

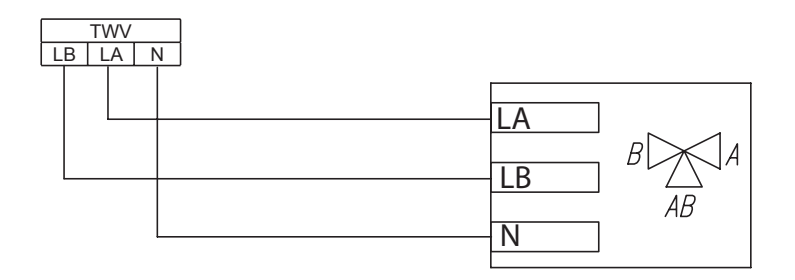

Увага, для активації функції ГВП, необхідно виконати дії згідно з описом в розділі **Сервіс /Конфігурація – ГВП**.

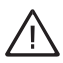

**До жодного з входів FN, MA, RT, Tcyl, Tos, Tr не можна підключати напругу! Це може призвести до виходу контролера з ладу.**

## **Розширення системи додатковими опалювальними контурами**

У випадку необхідності розширення системи додатковими опалювальними контурами необхідно застосувати модулі опалювального контуру VCMG3. В залежності від конфігурації системи опалення, котел працює в наступних режимах *[Конфігурація – Режим роботи]*.

■ Основний – у випадку нагрівання системи котлом, модуль (модулі) VCMG3 передає сигнал регуляції температури в контурі. Нижче наведено принципову схему опалення

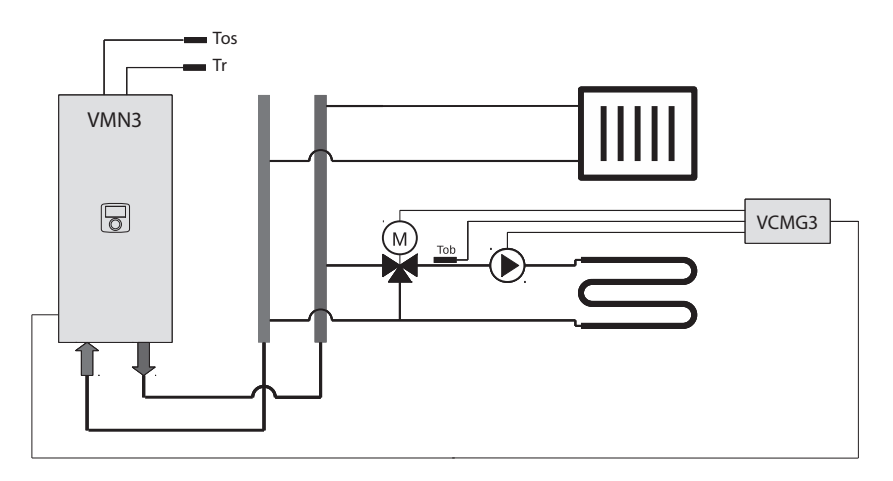

Контур управляється модулем і працює згідно програми опалення, налаштованої на котлі, але з власною кривою нагрівання або ручними налаштуваннями.

n джерело – графіки встановлюються індивідуально в кожному модулі. Модулі VCMG3 узгоджують необхідність включення джерела тепла (котла). Це дозволяє побудувати систему опалення, яка складається з декількох контурів, які працюють незалежно один від одного (кожний згідно власної програми опалення та налаштованої температури). Нижче наведено принципову схему опалення.

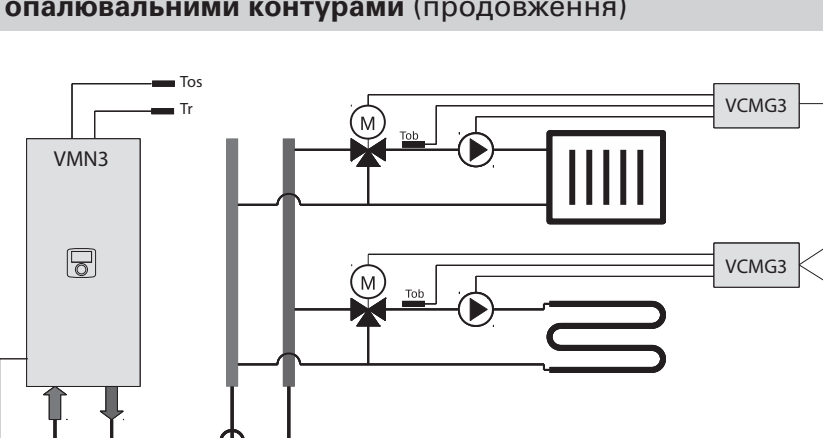

## **Розширення системи додатковими опалювальними контурами** (продовження)

■ буфер – буферна ємність опалення нагрівається котлом згідно власної програми, але модулі контурів опалення використовують тепло згідно власних програм.

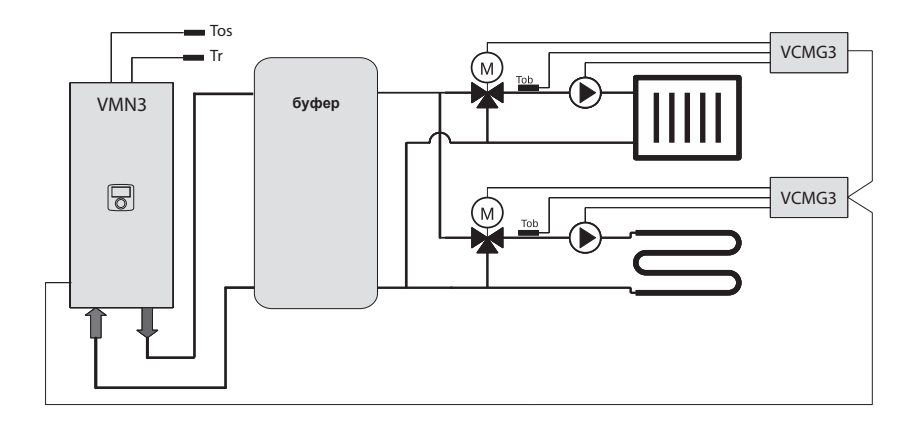

### **Панель керування**

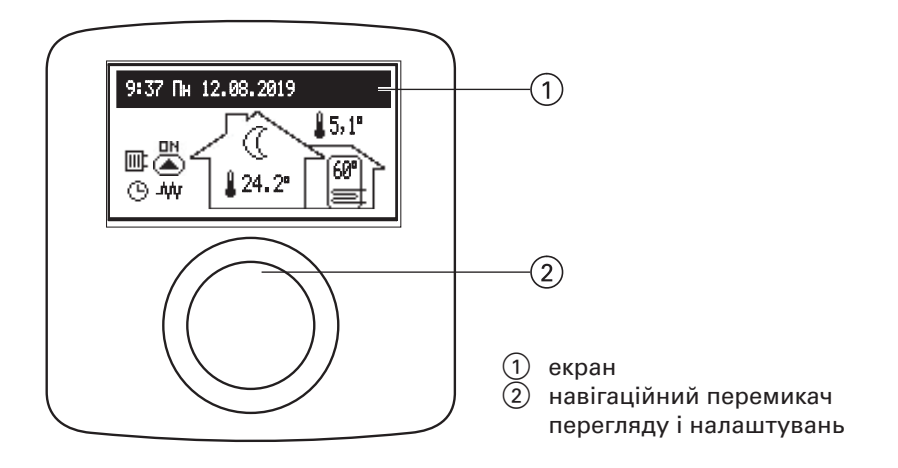

Повертаючи навігаційний перемикач (2) (вліво чи в право), при активованому режимі зима чи літо, переключаємо функційні екрани на дисплеї (1).

- головний: інформує про базові параметри котла (деталі в таблиці),
- інформація про параметри роботи додаткових контурів опалення (якщо є),
- налаштування: дозволяє налаштувати параметри котла і додаткових контурів опалення до потреб користувача,
- сервіс/конфігурація: дозволяє зконфігурувати систему опалення відповідно до умов об"єкту (доступний для монтажної фірми і спеціалізованих сервісних організацій після введення коду доступу), а також перегляд вхідних і вихідних сигналів котла і поточних параметрів,
- вечірка/відпустка/вручну: дозволяє швидко змінювати алгоритм алгоритму роботи в залежності від потреб,
- режим роботи.

Перехід до спеціальних функцій відбувається після вибору відповідного функційного екрана і натиснення навігаційного перемикача. Поява помилки в котлі сигналізується на головному функційному екрані символом , після натискання навігаційного перемикача відображується доступний перелік помилок.

## **Панель керування** (продовження)

### **Основний екран**

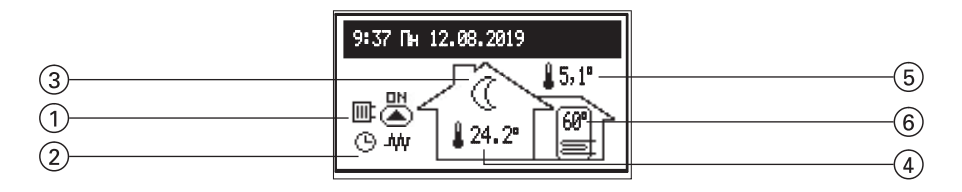

- 1 сигнал запиту на нагрівання
- ② сигнал програми опалення<br>③ сигнал заданої температури
- сигнал заданої температури приміщення
- 4 температура приміщення
- 5 зовнішня температура<br>6 температура бойлера (
- 6 температура бойлера (якщо встановлено бойлер ГВП)

#### Символи запитів на нагрівання

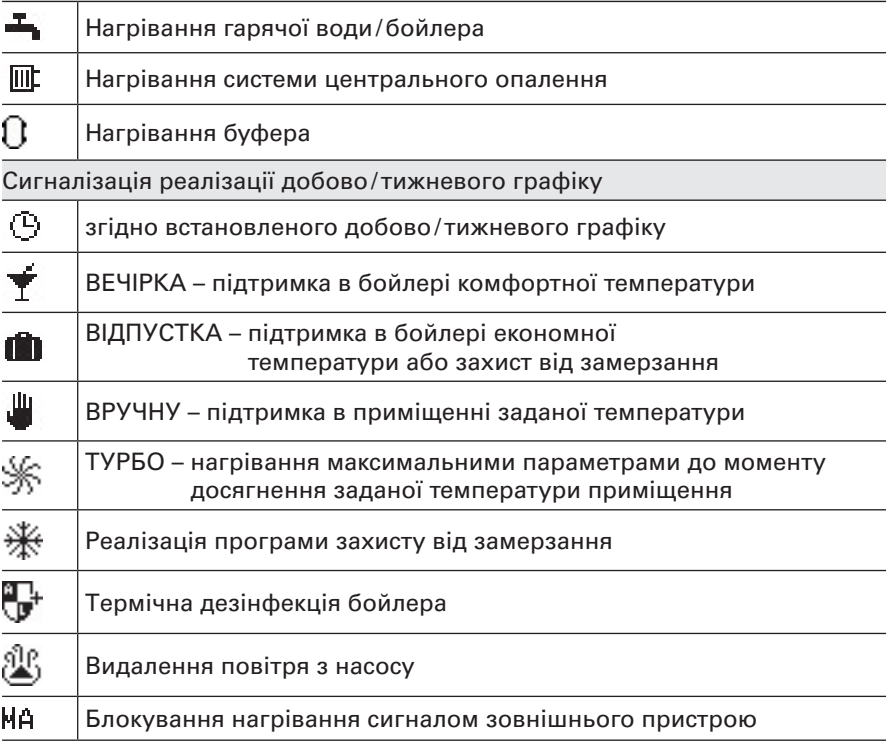

## **Панель керування** (продовження)

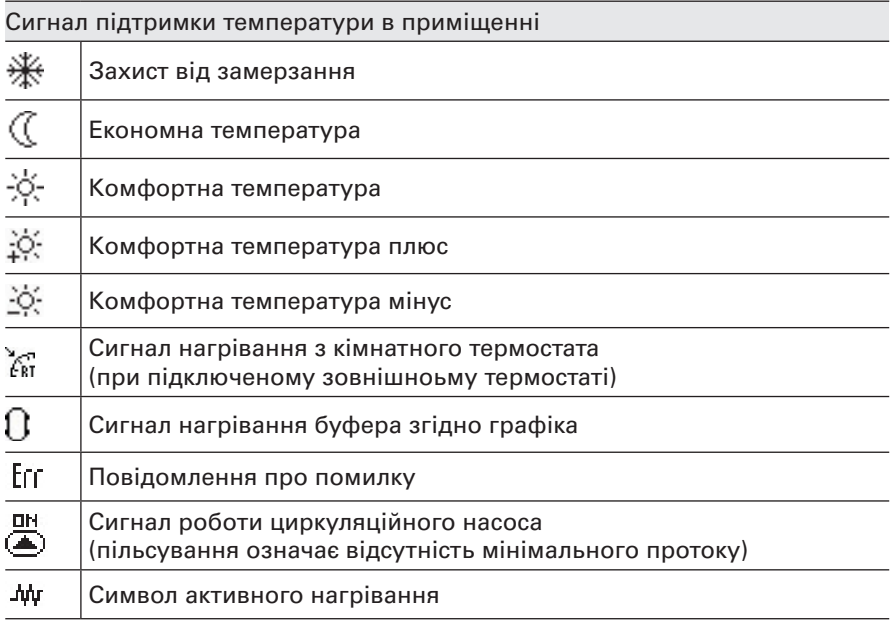

### **Інформація про параметри опалювального контура**

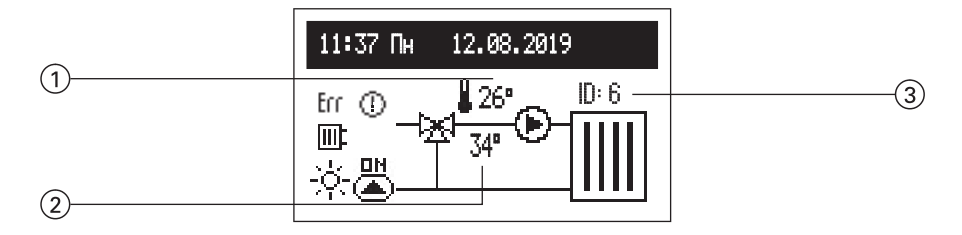

На екрані відображені температури на вході до контура (1), налаштування температури контура 2, а також ідентифікатор контуру

3 (встановлений під час конфігурації модулю VCMG3). У випадку відсутності нагрівання в контурі, налаштування температури  $\overline{2}$ не відображується.

# **Панель керування** (продовження)

## Сигнали стану

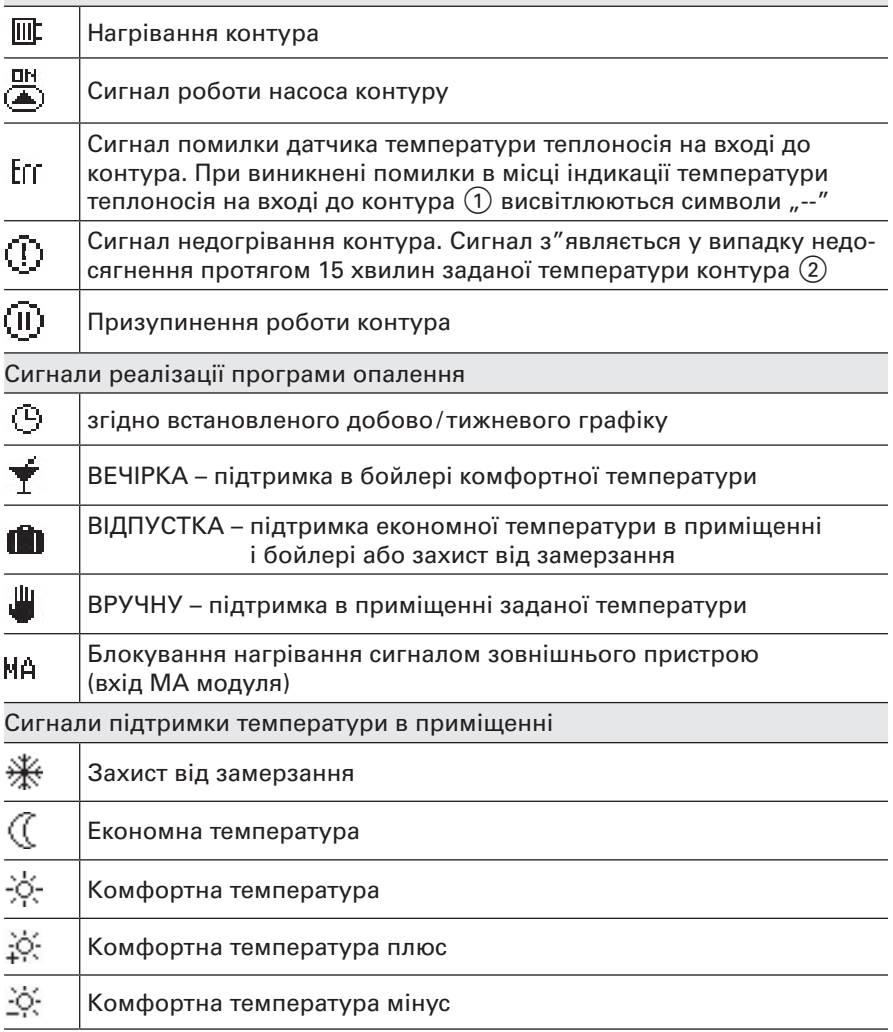

### **Налаштування**

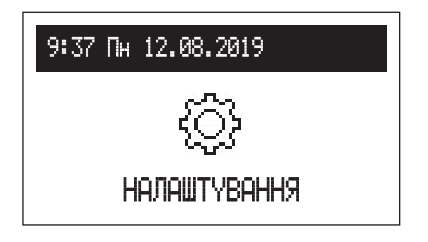

У випадку наявності в системі додаткових опалювальних контурів необхідно вибрати в меню:

Котел.

Контури опалення.

У випадку відсутності додаткових опалювальних контурів, в списку безпосередньо з'являється налаштування пов'язані з котлом.

#### **Налаштування котла**

- n Tемп. подачі Оп.: Задана температура в системі опалення (доступна тільки в основному режимі при налаштуванні постійних параметрів регуляції опалення *[Конфгурація – Опалення – Робота – Пост. температура]*.
- Темп. приміщ. (доступна тільки при активному датчику Tr *[Конфігурація – Темп. приміщення – Датчик приміщ. – Датчик]*:
	- Економна ((, Комфорт  $\phi$ , Комфорт  $\phi$ , Комфорт +  $\phi$ : налаштування значення кімнатних температур в програмах опалення,
	- Вечірка, Відпустка: вибір температур, які повинні підтримуватись в програмах ВЕЧІРКА I ВІДПУСТКА.
- Темп. ГВП (доступна тільки при наявності бойлера ГВП):
	- Економна  $\mathcal C$ , Комфорт  $\phi$ : налаштування значення температур гарячої води в програмах.
- n Програма Опал. (доступна тільки в режимах Основний і Джерело, при активному датчику Tr *[Конфігурація – Темп. приміщення – Датчик приміщ. – Датчик]*:

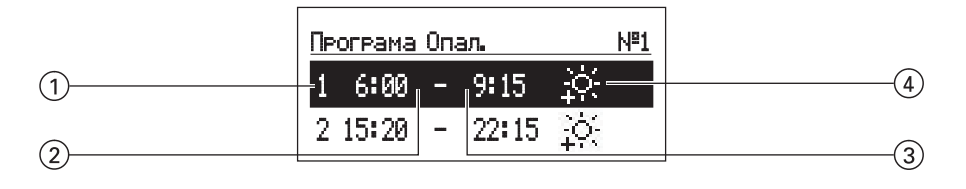

- 1 номер часового періоду (макс. 5) Час початку реалізації обраної температури
- 3 Час закінчення реалізації обраної температури
- 4 вибір температури: , , ,

- $Ne1...Ne8$  > налаштування 8-ми добових програм, в кожній добовій програмі доступні 5 встановлених часових періодів, в яких відбувається нагрівання приміщення до заданих температур  $(\frac{16}{10}, \frac{1}{10}, \frac{1}{10})$ . Процедура встановлення добових програм описана в пункті **Добовий графік**.  **Увага, в неідентифікованих періодах часу буде реалізовуватись економна програма**  $(\mathbb{C})$ .
- Тижнева: присвоєння кожному дню тижня однієї із встановлених добових програм.
- n Програма буфeра (доступна тільки в режимі Буфер):

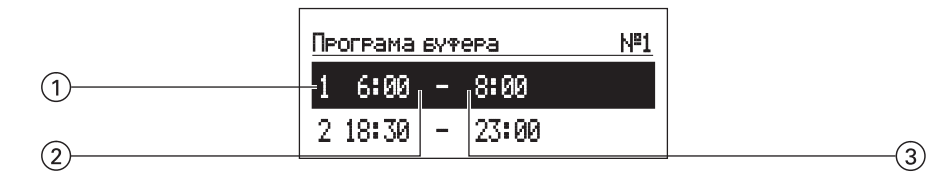

- 1 номер часового періоду (макс. 5)
- час початку нагрівання буфера
- 3 час закінчення нагрівання буфера
- №1... №8 > налаштування 8-ми добових програм, в кожній добовій програмі доступні 5 встановлених часових періодів, в яких буде відбуватись нагрівання буфера. Процедура встановлення добових програм описана в пункті

**Добовий графік**.

– Тижнева: присвоєння кожному дню тижня однієї із встановлених добових програм

Програма ГВП (доступна тільки при наявності бойлера ГВП):

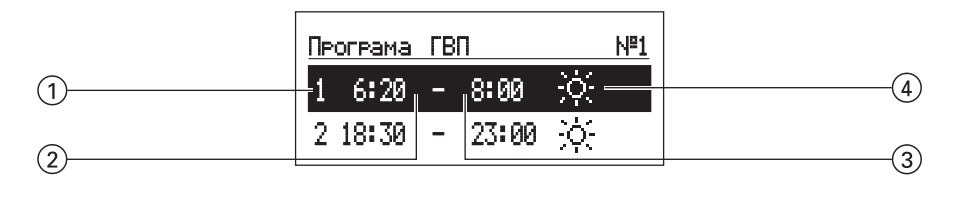

- 1 номер часового періоду (макс. 5) 2 час початку підтримки
- вибраної температури
- 3 час закінчення підтримки вибраної температури
- (4) вибір температури:  $\frac{16}{25}$ ,  $\frac{1}{10}$ .
- $Ne1...Ne8$  > налаштування 8-ми добових програм, в кожній добовій програмі доступні 5 встановлених часових періодів, під час яких відбувається нагрівання бойлера до вказаної температури ( $\ddot{\mathcal{X}}$ ,  $\ddot{\diamond}$ .). Процедура встановлення добових програм описана в пункті **Добовий графік**.

 **Увага, в неідентифікованих періодах часу буде реалізовуватись економна програма** ( $($ ().

- Тижнева: присвоєння кожному дню тижня однієї із встановлених добових програм
- Прог. циркуляція (доступна тільки при активній циркуляції в системі ГВП):

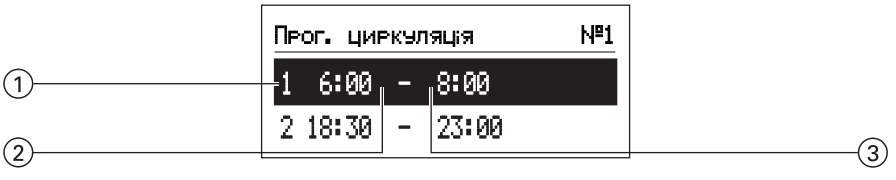

- 1 номер часового періоду (макс. 5)
	- час початку роботи циркуляційного насосу
- 3 час закінчення роботи циркуляційного насосу

- №1…№8 > налаштування 8 добових програм, в кожній добовій програмі доступні 5 встановлених часових періодів, під час яких буде працювати циркуляційний насос. Процедура налаштування добових програм описана в пункті **Добовий графік**.
- Тижнева: присвоєння кожному дню тижня однієї з встановлених добових програм.
- Дезінфекція (доступна тільки при наявності бойлера ГВП):
	- Температура: значення температури в бойлері під час дезінфекції,
	- День тиж.: день тижня, в якому буде відбуватись дезінфекція при автоматичній роботі,
	- Година: час дезинфекції при автоматичній роботі,,
	- Тривалість роботи: тривалість проведення дезінфекції (рахується від моменту досягнення заданої температури дезінфекції),
	- Автоматично:
		- Так автоматичний початок дезінфекції у встановленому часі (година, день тижня),
		- Ні автоматична дезінфекція вимкнена. Дезінфекція проводиться на вимогу користувача.
	- Циркуляція: можливість вибору дезінфекції цілої системи або виключно бойлера,
	- Активувати зараз: ручний режим початку дезінфекції (незалежно від встановленого дня тижня і години).
- $\blacksquare$  Дата/час:
	- налаштування актуального системного часу (рік, місяць, день місяця, година і хвилина).
	- Авто зміна часу:
		- Так автоматичне переключення системного часу з літнього на зимовий і навпаки,
		- Ні автоматична зміна вимкнена.

#### ■ Інтерфейс:

- Яскравість MIN:
	- налаштування яскравості дисплею в стані спокою.
- Яскравість MAX: налаштування яскравості дисплею в робочому стані.
- Звук: Так – акустичні сигнали при роботі регулятора увімкнені Ні – акустичні сигнали при роботі регулятора вимкнені.
- Чутливість: 1 сильна/4 слабка.

### **Панель керування** (продовження)

- $M$ ова:
	- меню вибору мови.
- n Система:
	- Тип: VMx3 (ідентифікатор),
	- Програма MSK: показує версію
	- програмного забезпечення контролера котла,
	- Програма PW: показує версію програмного забезпечення панелі керування,
	- Макс. електр. потуж.: показує встановлену потужність котла,
	- Перезавантаження: повторне введення в експлуатацію котла,
	- Заводські налаштування: повернення до заводських налаштувань.

#### **Налаштування опалювальних контурів**

У випадку наявності декількох опалювальних контурів необхідно обрати бажаний зі списку. У випадку наявності лише одного, буде висвітлюватись безпосередньо список параметрів.

- n Програма опал. (доступна тільки в режимах Джерело і Буфер). Налаштування тижневих і добових програм відбувається аналогічно як для програми центрального опалення,
- Система:
	- Призупинити:
		- Так призупинена робота контуру, контур вимкнений,
		- Ні циркуляція теплоносія відбувається згідно налаштувань
	- Перезавантаження: повторний запуск контролера контура,
	- Версія програми контролера опалювального контура.

## **Панель керування** (продовження)

### **Сервіс/Конфігурація**

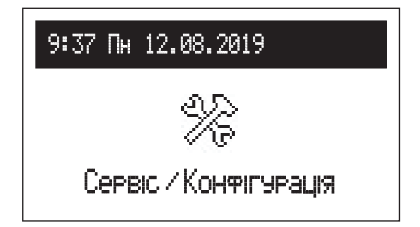

**Перегляд параметрів**: перегляд вхідних і вихідних сигналів котла.

**Конфігурація** Адаптація котла до системи опалення:

*\* Впровадження змін в конфігураційному меню можна здійснити після введення коду доступу. Після висвітлення повідомлення про введення коду доступу, навігаційним перемикачем вписати необхідний код повертаючи його вліво, потім затвердити натиснувши перемикач. Для виходу з екрану введення коду доступу, необхідно притримати натиснутим навігаційний перемикач або почекати до часу автоматичного переходу до головного функціонального екрана.*

**KOD: 987**

Увага, при введенні в експлуатацію в першу чергу необхідно встановити режим роботи котла, в залежності від вибору будуть доступні відповідні конфігураційні параметри. Як описано в розділі **Розширення системи додатковими системами опалення** необхідно налаштувати:

- Основний у випадку наявності одного опалювального контура або у випадку наявності додаткових контурів, при чому всі контури працюють згідно однієї програми,
- Джерело кожний з контурів працює згідно своєї індивідуальної програми,
- Буфер буферна ємність нагрівається котлом згідно зі своєю програмою, в свою чергу модулі опалювальних контурів використовують тепло буфера згідно з своїми програмами.

- n Буфер (доступний тільки в режимі Буфер):
	- Темп. подачі: температура датчика буферної ємності,
	- Примусове нагрівання:
		- Так дозвіл на ігнорування власної програми нагрівання. У випадку невідповідної температури подачі в опалювальні контури, буде активоване нагрівання буферної ємності з параметрами згідно запиту від модулів опалювальних контурів,
		- Ні буфер буде нагріватись згідно з власною програмою.
- n Опалення:
	- № опал. кривої (тільки режим очікування): вибір опалювальної кривої (див. розділ **Oпалювальна крива**). **Увага, параметр існує у випадку налаштування роботи згідно опалювальної кривої [Конфігурація – Робота – За опалюв. кривою].**
	- Зміна кривої (тільки основний режим): зміна опалювальної кривої (див. розділ Опалювальна крива). **Увага, параметр існує у випадку налаштування роботи згідно опалювальної кривої [Конфігурація – Робота – За опалюв. кривою]**.
	- Темп. подачі МАХ (недоступна в режимі Буфер): максимальна температура теплоносія системи опалення. **Увага: установка надмірно високих температур, невідповідних до параметрів будинку, виду опалення, що використовується, і ступеня утеплення будинку може призвести до збільшення витрат на експлуатацію.**
	- Темп. подачі встановл. (недоступна в режимі Буфер): температура подачі системи при роботі з постійними параметрами (налаштування температури вручну) *[Конфігурація – Робота – Пост. температура]*.
	- Робота (тільки основний режим): За опалюв. кривою – температура в системі вираховується на основі зовнішньої температури і значення кімнатної температури, згідно програми опалення. Пост. температура – температура теплоносія опалення дорівнює Темп. подачі встановл.
	- Темп. зовн. ВИМК.: зовнішня температура. При зазначеній температурі відбувається вимкнення опалення, не зважаючи на температуру приміщення.
	- Захист від замерзання:
		- Так якщо в режимі очікування температура в будинку знизиться нижче 7°C і температура на вулиці буде нижчою 2, то котел увімкнеться на нагрівання,
		- Ні захист вимкнено.
	- Захист котла:
		- Так якщо температура на внутрішніх датчиках впаде нижче 5°С, буде увімкнений внутрішній циркуляційний насос,
		- Ні захист вимкнений.

 $\blacksquare$   $\blacksquare$   $\blacksquare$ 

Темп. змійовика: встановлення темп. подачі на змійовик бойлера, Вимкнути: вимкнення функції нагрівання бойлера ГВП, Якщо функція ГВП вимкнена, то в меню буде можливість її увімкнення.

#### **• Циркуляція:**

 Так – увімкнене керування циркуляційним насосом ГВП, Ні – вимкнене керування циркуляційним насосом ГВП.

#### **• Темп. приміщення:**

– Датчик приміщ.

 Датчик: до входу Tr підключений датчик кімнатної температури (вхід безпотенційний). RT: до входу RT підключений кімнатний термостат, при замиканні якого відбувається активація нагрівання опалення. Увага, конфігурація не рекомендується, у випадку використання додаткових модулів опалювальних контурів – заборонена.,

- Контроль темп.: контроль температури в приміщенні (параметр недоступний при встановленні *Датчик приміщ.: RT*): Так – у випадку досягнення заданої температури в приміщенні, нагрівання опалення буде вимкнене,
	- Ні відсутність контролю гістерезісу температури в приміщенні.
- Гістерезис темп.: гістерезис кімнатної температури для *Контроль темп.*: Так (параметр недоступний при налаштуванні *Датчик приміщ.: RT*).

#### **• Авто турбо режим:**

- Гістерезис темп.: зниження кімнатної температури на значення параметру призводить автоматично до запуску режиму турбо, тобто нагрівання контурів з максимальними параметрами,
- $\Gamma$ BN $\cdot$ 
	- Так пріорітет ГВП залишається чинним,
	- Ні пріорітет ГВП у випадку активації режиму турбо буде вимкнений.
- Вимкнути: вимкнення автоматичного режиму турбо
- Hacoc:
	- Захист насоса: час короткотермінового увімкнення насоса при тривалому простої (захист від заблокування),
	- Автомат. режим:
		- Так працює в залежності від потреби, Ні – насос працює постійно
	- Тип: тип встановленого насоса,

– Режим:

p-постійний – постійний тиск,

p-змінний – змінний тиск.

 В режимі регуляції (р-постійний) створювана насосом різниця тиску підтримується на рівні постійного заданого значення з точки зору ефективності при максимальній продуктивності насоса. Даний тип регуляції рекомендується для систем підлогового опалення або старих систем опалення з трубами великих діаметрів, а також для всіх систем опалення з постійними характеристиками. В режимі регуляції (р-змінний) створена насосом різниця тиску утримується на рівні значення, що змінюється лінійно між ½ Н і Н. Значення різниці тиску зменшується або збільшується залежно від протоку. Даний тип регуляції використовується в системах опалення з радіаторами, завдяки чому зменшуються шуми на термостатичних клапанах.

– Видал. повітря:

 Увімк.: увімкнення процедури видалення повітря з системи, Вимк.: вимкнення процедури видалення повітря з системи. Під час процедури видалення повітря (10 хв) насос працює змінно з максимальною і мінімальною швидкістю. Завдяки цьому зростають бульбашки повітря, що допомагає їх видалити з системи.

- Напір: висота напору насосу.
- $\blacksquare$  Мах потужніть котла: встановлення номінальної потужності котла.
- Вхід FN: вибір виду реакції системи на контакт входу FN:
	- Вимк.: функція неактивна,
	- $(\mathcal{H})$ : температура захисту від замерзання, замикання контакту входу FN призводить до примусового нагрівання системи до температури захисту від замерзання, не зважаючи на програму опалення,
	- $(\mathcal{C})$ : економна температура, замикання контакту входу FN призводить до примусового нагрівання системи до економної температури, не зважаючи на програму опалення,
	- Обмеж. потужність (доступний тільки в режимі Буфер): замикання контакту входу FN призводить до нагрівання буферної ємності незалежно від програми з обмеженою користувачем потужністю.
- n PV MAX [кВт]: установка максимальної потужності завантаження буфера поза графіком в разі короткого замикання входу FN. Зверніть увагу, що параметр доступний при налаштуванні «Вхід FN: PV»

- Контроль тиску:
	- Так запуск нагрівання котла активується тоді, коли тиск в системі досягне значення не менше 0,5 Бар,
	- Ні вимкнення контролю. Контроль тиску повинен бути вимкнений у випадку роботи котла в системі відкритого типу.
- $P$ ежим роботи:
	- Основний: котел є єдиним пристроєм, який контролює систему опалення. У випадку використання додаткових модулів опалювальних контурів вони працюють згідно з програмами котла,
	- Джерело: котел виконує функцію виключно джерела тепла, системою опалення керують модулі опалювальних контурів через надсилання запиту на нагрівання до заданих параметрів,
	- Буфер: котел контролює нагрівання буферної ємності, подальший розподіл тепла з буфера контролюється модулями опалювальних контурів.
- n Опал. контури (якщо в системі є декілька контурів опалення, необхідно обрати необхідний контур зі списку);
	- Макс. темп. подачі: максимальна температура нагрівання контура опалення. Наприклад, якщо проектна максимальна температура 45°C, то таке значення необхідно встановити.
	- Робота:

 За опалюв. кривою – температура в контурі вираховується на основі зовнішньої температури і значення кімнатної температури, в залежності від програми опалення.

Пост. температура – температура нагрівання

контуру дорівнює Темп. подачі встановл.

 № опалюв. кривої (тільки Основний режим): вибір опалювальної кривої (див. розділ Опалювальна крива). Увага, параметр існує у випадку налаштування роботи згідно опалювальної кривої, зміна кривої – зміна опалювальної кривої (див. розділ опалювальна крива).

– Насос авто:

 Так – насос контуру працює в залежності від потреби Ні – насос контуру працює постійно.

Вихід з будь-якої позиції меню відбувається після натискання позиції Кінець або після натискання і утримання навігаційного перемикача. У випадку бездіяльності, після 3 хвилин відбудеться повернення до головного функційного екрана.

## **Вечірка/Відпустка/Вручну**

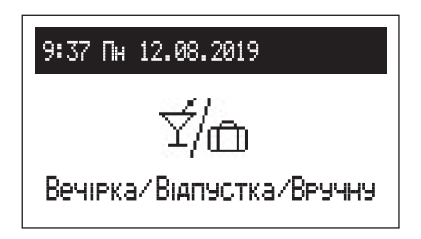

Швидка зміна алгоритму приготування гарячої води в залежності від потреб.

- n Вечірка: встановлення тривалості роботи режиму (від 1 до 24 годин або до відключення).
- n Відпустка: встановлення тривалості роботи режиму (від 1 до 60 днів або до відключення).
- **Вручну: робота системи на досягнення** встановленої температури приміщення.
- n Турбо: активація нагрівання системи опалення максимальними параметрами до моменту досягнення заданої кімнатної температури. **Увага, опція доступна, якщо температура в приміщенні знизиться нижче заданої згідно програми опалення.**
- *\* якщо активований будь-який із вище поданих режимів то після входу до меню «Вечірка/Відпустка/Вручну» є можливість його вимкнути, а у випадку встановлення ручного режиму додатково можливо змінити встановлену температуру*
- *\* символ активованого режиму відображений на головному функційному меню.*

#### **Режим роботи**

На екрані висвітлюється актуальний режим роботи котла. В залежності від конфігурації котла існують наступні режими роботи:

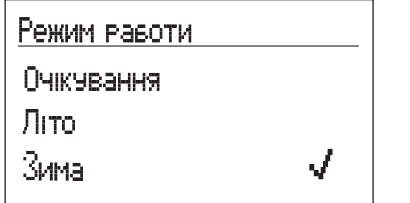

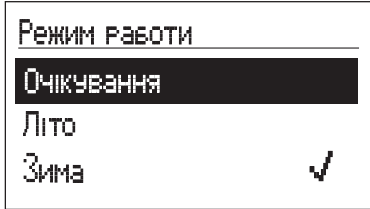

- n Очікування опалення і ГВП вимкнені,
- Літо активне нагрівання тільки ГВП. Увага, функція доступна тільки при наявності бойлера ГВП,
- Зима активне опалення та ГВП (ГВП, якщо присутній бойлер ГВП).

Якщо котел знаходиться в режимі очікування (дисплей не світиться), натискання навігаційного перемикача призведе до засвічування вікна режиму роботи. З метою зміни режиму роботи необхідно натиснути на перемикач і вибрати відповідну позицію. При виборі позиції «Кінець» відбудеться вихід без зміни режиму роботи.

#### **Перший запуск**

При першому запуску котла або після повернення до заводських налаштувань, необхідно обрати в меню мову, а потім обрати зі списку потужність котла. Тільки після встановлення цих даних можлива правильна робота котла.

При першому запуску у випадку наявності підключених модулів опалювальних контурів в першу чергу необхідно сконфігурувати модуль VCMG3 (див. розділ 4.2. Режим конфігурації в інструкції модуля VCMG3). Особливу увагу необхідно звернути на встановлення ідентифікаційного номера, який повинен бути унікальним.

### **Панель керування** (продовження)

#### **Добова програма:**

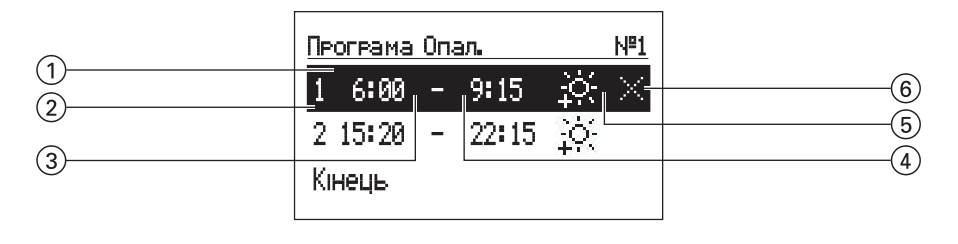

- 1 визначений період часу<br>2 номер часового періоду<br>3 час запуску<br>4 час закінчення<br>5 вибір температури
- 2 номер часового періоду (мах. 5)
- час запуску
- 4 час закінчення
	- 5 вибір температури (стосується бойлера)

6 дія (активне

при редагуванні позиції):

- Затвердити
- Відмінити
- Додати

Для роботи за добовою програмою встановлюється час початку  $(3)$  $i$  час закінчення  $\left( 4\right)$  підтримки заданої температури  $\left( 5\right)$  в приміщенні (опалення) або гарячої води (бойлер ГВП). Поза встановленими періодами часу в приміщенні або в бойлері буде підтримуватись економна температура. Для роботи за програмою встановлюється час початку (3) і закінчення (4) роботи циркуляційного насоса. В режимі роботи Буфера встановлюється час початку  $(3)$  і закінчення  $(4)$  нагрівання буфера.

Для редагування добової програми необхідно навігаційним перемикачем обрати період часу для редагування, натискаючи перемикач. При редагуванні поле пульсує, навігаційним перемикачем встановлюємо нове значення (окремо години і хвилини) і підтверджуємо натискаючи перемикач, одночасно переходячи до редагування наступного поля, яке починає пульсувати. В останньому полі що редагується, період часу графіку – це рекомендоване значення. Для затвердження змін перемикачем обираємо дію затвердити  $\nabla$  і, натискаючи перемикач, закінчуємо редагування.

Скасування періоду часу відбувається при редагуванні вибраної позиції, при цьому, натискаючи перемикач, необхідно дійти до полів дій, обрати перемикачем дію скасувати  $\vert\overline{\times}\vert$ і затвердити її, натискаючи перемикач. Щоб додати новий період часу належить вибрати позицію попереднього періоду, ніж той що планується, потім натискаючи перемикач необхідно дійти до поля дій, обрати перемикачем дію додати  $\boxplus$  і натискаючи перемикач додати новий період, який, редагуючи, можемо підлаштувати до потреб (опис вище).

#### **Панель керування** (продовження)

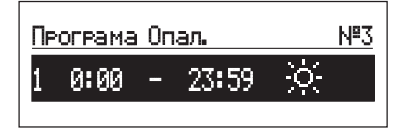

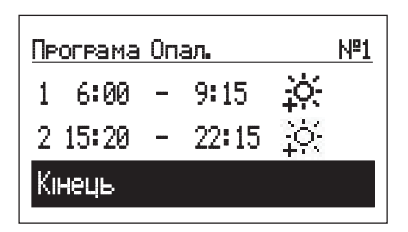

Якщо в добовій програмі немає ще жодних часових періодів, то при обиранні поля "Новий" буде встановлено час початку на 0:00, а закінчення на 23:59, для програм опалення та ГВП на всю добу буде встановлена комфортна температура.

Запис добової програми до пам"яті контролера відбувається в моменті виходу з добової програми, після натискання команди Кінець.

#### **Функція Турбо**

Якщо об'єкт вихолоджений, але існує необхідність його швидко нагріти, можна активувати функцію Турбо. Функція, якщо виконуються всі вимоги для активації нагрівання, запускає нагрівання системи опалення максимальними параметрами до отримання необхідної температури в приміщенні. Функція може вмикатись автоматично, коли температура в приміщенні знизиться на встановлене значення параметра Гістерезіс темп. Автоматичну роботу можна налаштувати в меню (Конфігурація – Авто турбо режим). Обрання опції ГВП – НІ призведе до вимкнення пріоритету ГВП на час роботи функції Турбо. В меню Вечірка/Відпустка/Вручну можна увімкнути функцію Вручну (без пріоритету ГВП), за умови, що температура в приміщенні не нижча ніж запрограмована. Для запуску функції Турбо необхідний датчик температури, підключений на вхід Tr.

#### **Захист від замерзання**

В режимі очікування і літо, якщо температура в приміщенні опуститься нижче 7°C а температура на вулиці нижче 2°C відбудеться активація нагрівання системи опалення. Для запуску функції необхідний датчик температури, підключений на вхід Tr.

Функція є неактивною при керуванні котлом зовнішнім кімнатним термостатом, під'єднаним до виходу RT. В цьому випадку необхідно активувати режим захисту від замерзання на зовнішньому термостаті а котел буде підтримувати задану температуру в ручному режимі.

#### **Опалювальна крива**

Завданням контролера котла є підтримка температури в системі опалення в залежності від зовнішньої температури. В той час як температура в будинку є низькою, потреба в теплі більша, і навпаки, коли температура на вулиці висока, немає необхідності підтримувати високу температуру в системі. Залежність між зовнішньою температурою і температурою системи опалення можна представити у вигляді графіку т.з. опалювальної кривої. На рисунку представлено ряд опалювальних кривих для встановлення кімнатної температури 22°C. В залежності від характеристик будинку, кліматичної зони і типу системи опалення необхідно обрати відповідну криву.

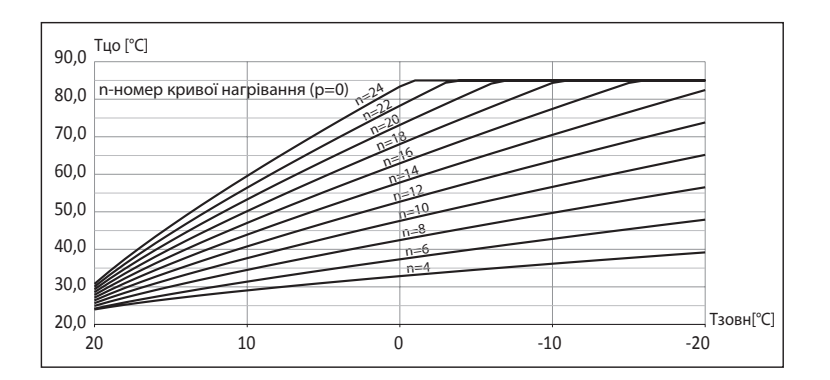

У випадку необхідності вертикального пересування кривої необхідно змінити параметр Зміщення *[Конфігурація/Опалення/Зміщення]*. На рисунку представлено криву номер 12 зі зміщенням –10°C i 10°C.

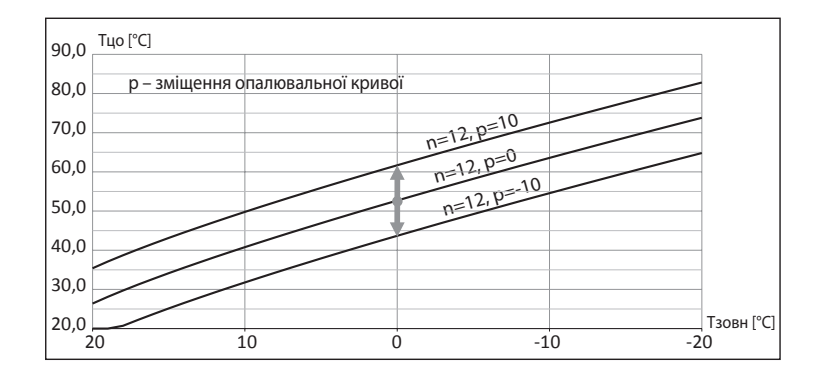

# **Технічні дані**

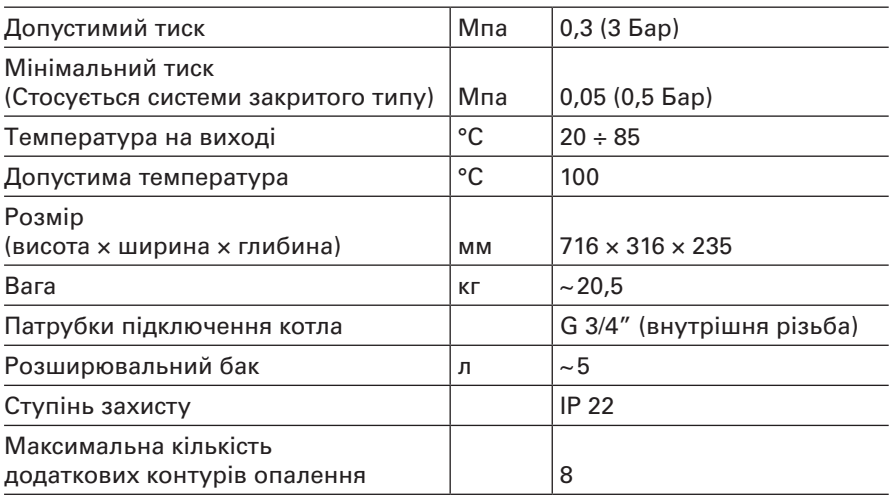

# **Технічні дані** (продовження)

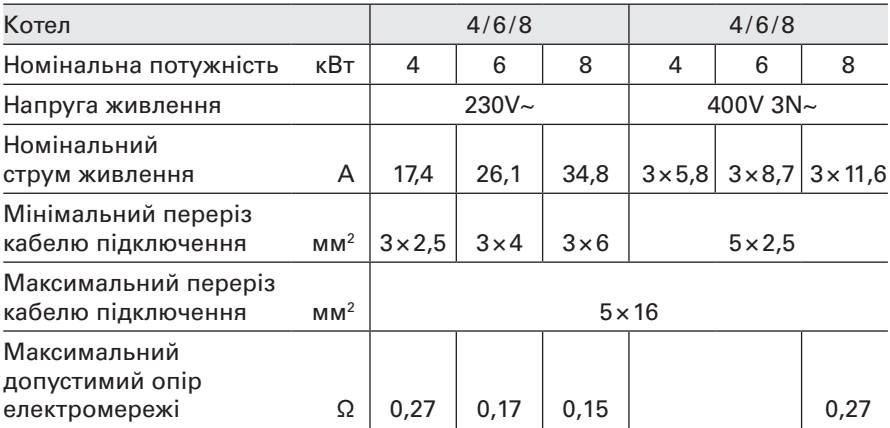

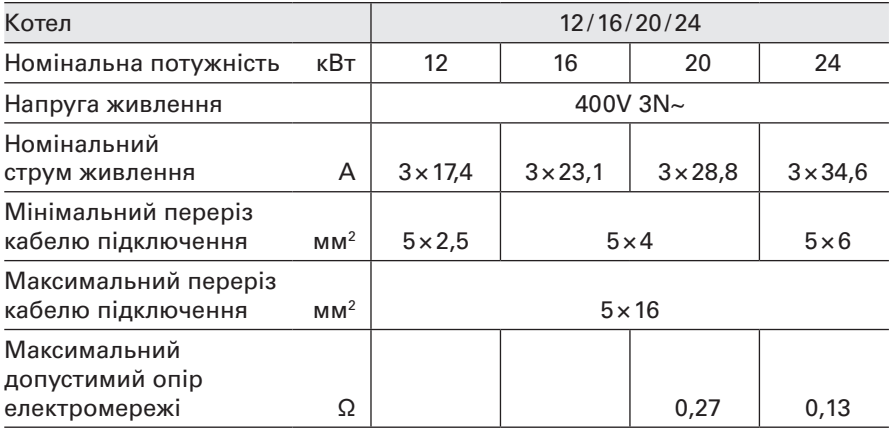

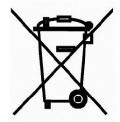

утилізований як звичайні комунальні відходи. Здемонтований пристрій необхідно надати до пункту збирання електронних і електричних пристроїв з метою переробки. Відповідне поводження з використаним продуктом запобігає потенціальному негативному впливу на навколишнє середовище, який міг би бути у випадку невідповідного використання відходів. З метою отримання більш детальної інформації відносно переробки даного продукту, необхідно зв'язатись з відповідним органом місцевого самоврядування, зі службами використання відходів або з магазином, в якому був куплений даний товар.

Використаний продукт не може бути

Авторські права: ТОВ "ВІССМАНН" Копіювання, розповсюдження та використання матеріалу без згоди правовласника заборонене. 10/2019

ТОВ "ВІССМАНН" вул. В. Чайки 16 Києво-Святошинський р-н Київська обл. с. Чайки, 08130 тел.: (044) 363 41 98